**SAMSUNG** 

## **SAMSUNG Gear VR**

คู่มือการขาย

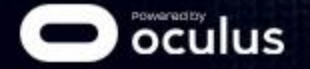

### Target Insight

ี้ "เวลาที่ฉันดูหนัง หรือเล่นเกมส์ ฉันมักจะลงทุนกับเครื่องเสียง ไม่ว่าจะเป็นลำโพงหรือหู ฟัง เพื่อให้มันได้ความสมจริงมากที่สุด ถ้าเล่นเกมส์ก็เหมือนกับอยู่ในเกมส์นั้นจริงๆ เวลา ดูหนัง ก็จะอินไปกับหนัง ถ้าสามารถเข้าไปอยู่ในเกมส์หรือในหนังได้จริงๆก็จะเจ๋งมาก"

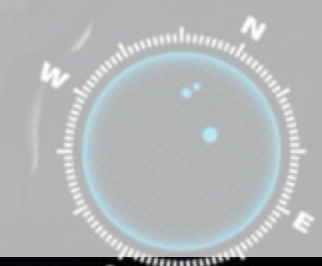

# VR = Virtual Reality

## **VR คือ?**

อุปกรณ์ด้วกลางที่ช่วยผู้ผลิตคอนเทนท์ ่ ่<br>. ถ่ายทอดประสบการณ์ต่างที่สร้างขึ้น ไปยัง ผู้บริโภคคอนเทนท์

## VR = Virtual Reality

### VR มีกี่ชนิด?

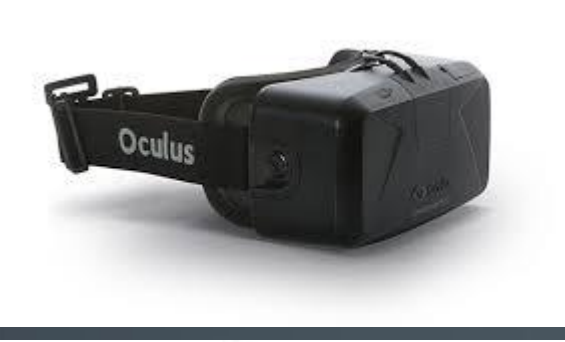

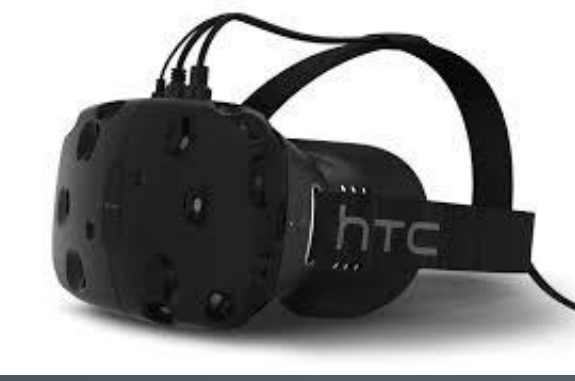

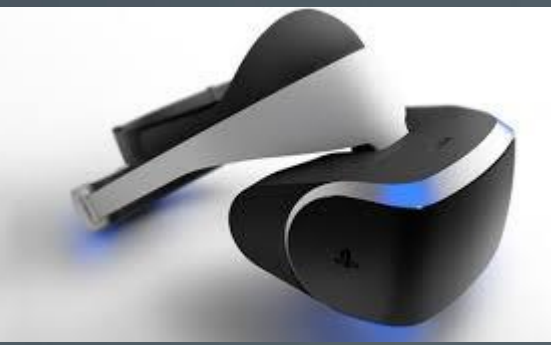

### Built-in Display No Built-in Display

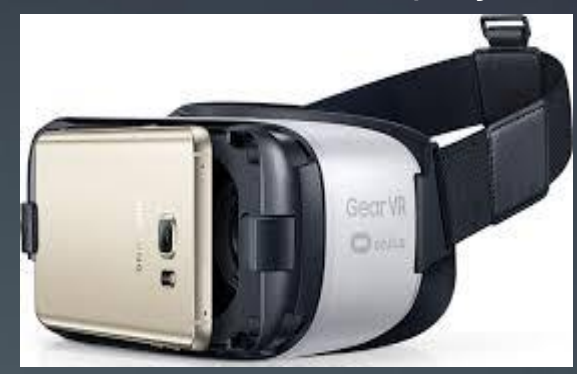

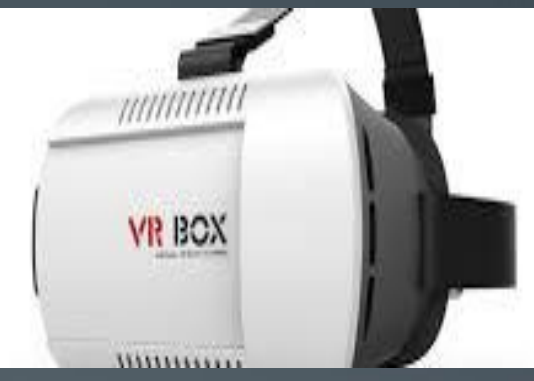

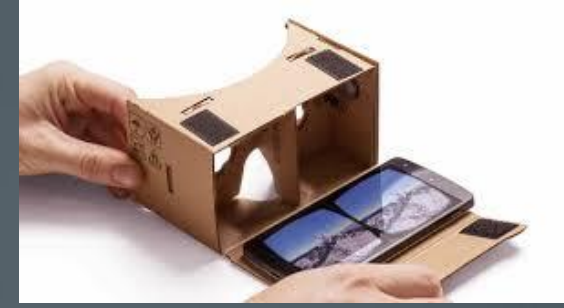

#### **DETAILED SPECIFICATIONS**

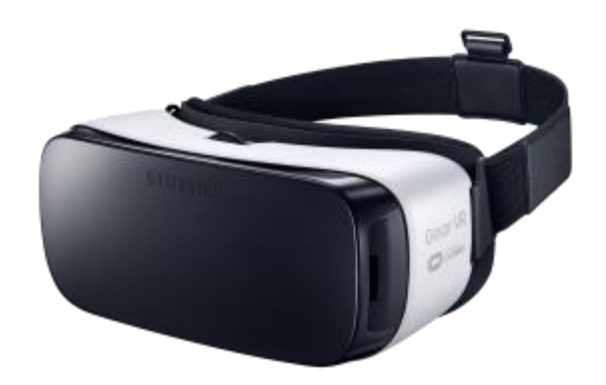

### **SAMSUNG Gear VR**

- **มุมในการมอง : 96˚ Field of View**
- **เซ็นเซอร์: Accelerator, Gyrometer, Proximity**
- **ความเร็วในการตอบสนองเมื่อเคลื่อนไหว : < 20ms**
- **การปรับระยะสายตา : สายตาสนั้ (0-900)**
- ระยะครอบคลุมของลูกตาดำ **: 54 ~ 70 mm**
- **การควบคุม : Touch Pad, Back Key, Volume Key**
- **การเชอื่ มตอ่ : microUSB**
- **ขนาด : 201.9(W) x 116.4(L) x 92.6(H), 318g**
- **สี: Frost White**
- **คอนเทนท์: ผ่าน Oculus Store**

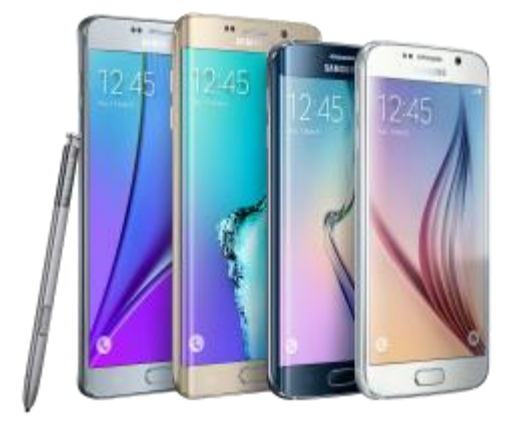

#### **SAMSUNG** Galaxy Note5, S6 edge+, S6, S6 edge

- **DISPLAY :** 5.7" WQHD (Note5 & S6 edge+), 5.1" WQHD (S6 & S6 edge)
- **CAMERA (PASS-THROUGH) :** High Frame Rate Preview (60fps, 120fps)
- **AUDIO :** 3D Spatial Sound
- **SENSOR :** Magnetic

# จุดขายหลัก

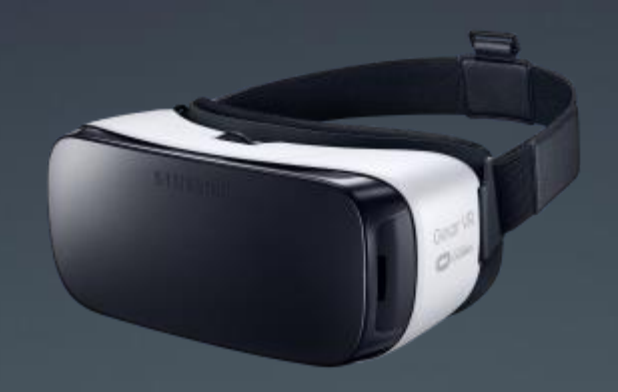

### **สงิ่ ทที่ า ให้Samsung Gear VR แตกต่าง**

ภายในตัวเครื่องสวม จะมีเซ็นเซอร์ตรวจจับการเคลื่อนไหวของศรีษะ ซึ่งเป็นเซ็นเซอร์ที่แยก ืออกมากต่างหาก ในขณะที่เซ็นเซอร์ของยี่ห้ออื่น จะใช้ร่วมกับตัวมือถือ

การที่มีเซ็นเซอร์แยกออกมา ทำให้ใน 1 วินาที Gear VR สามารถสร้างตัวอย่าง (แซมเปิ้ล) ึ ของภาพได้ออกมาถึง 1,000 ภาพต่อวินาที ทำให้ภาพที่ได้ออกมาเป็นลักษณะเรียลไทม์ และ <u>ีลดอาการเวียนหัวได้มากที่สุด</u>

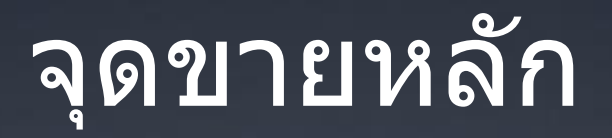

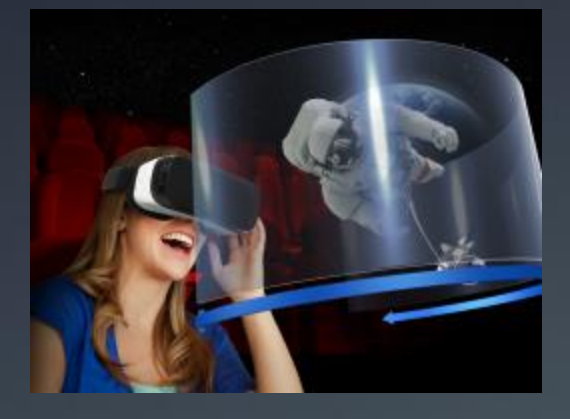

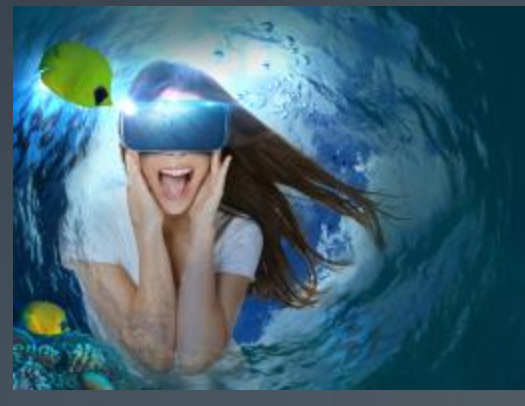

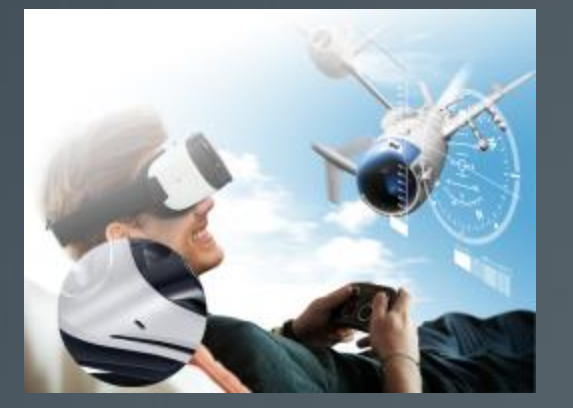

# **ดูหนังผ่าน VR**

## **ประสบการณ์ 360 องศา**

#### **เลน เกมสผ ์ า น Gear VR่ ่**

# จุดขายหลัก

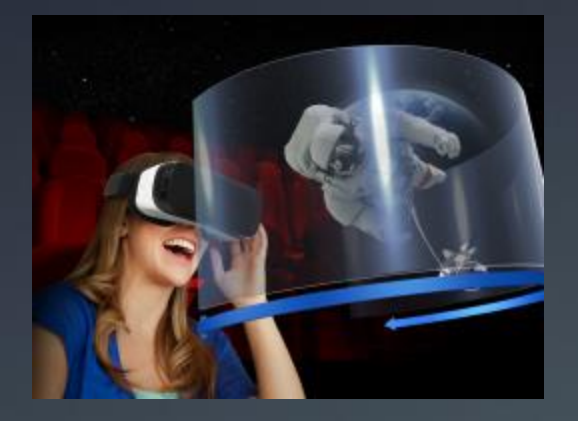

## **ดูหนังผ่าน VR**

## ดูหนังผ่าน VR

•สัมผัสประสปการณ์ การดูหนัง และภาพยนตร์ต่างๆ ไม่ว่าจะเป็นภาพยนตร์ทั่วไป หรือ แบบ 3D ก็ สามารถดูได ้แบบเต็มอรรถรส

•การดูภาพยนตร์ผ่าน Gear VR เทียบเท่ากับการดูโทรทัศน์ขนาด 175 นิ้ว ตั้งหากออกไป 2 เมตร •มุมมองกว ้างถึง 96องศา เกือบเท่ากับมุมมองสายตามนุษย์

J) SAMSUNG **CONTINUES** 

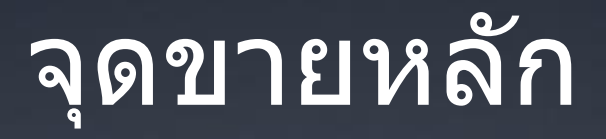

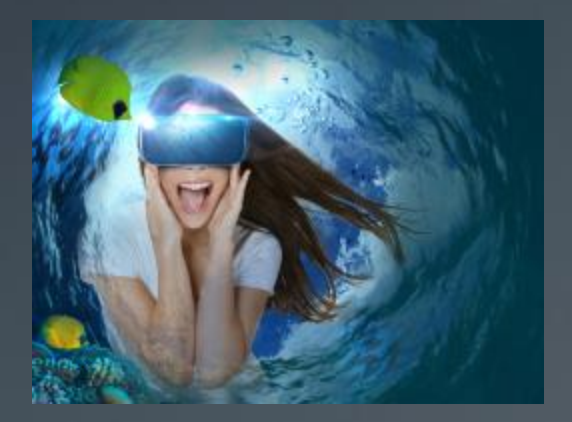

## **ประสบการณ์ 360 องศา**

## ประสปการณ์ 360 องศา

- •มุมมองแบบ 360 องศา ให้คุณได้สัมผัสประสปการณ์<u>ที่ไม่เคยทำ สถานที่ที่ไม่เคยไป</u> ไม่ว่าจะเป็น กระโดดร่ม หรือไปยืนอยู่บนยอดเขา อยู่ข้างสนามฟุตบอลของแมทช์เด็ด หรือแม้แต่ย้อนเวลากลับไป ในโลกล้านปี
- •คุณสามารถหันไปได้รอบทิศทาง เพื่อมองสิ่งต่างๆ เสมือนคุณได้ไปอยู่ที่นั่นจริงๆ

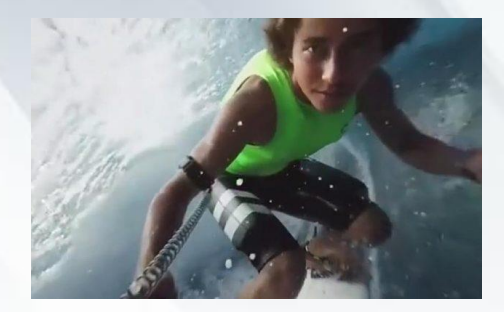

#### **SAMSUNG**

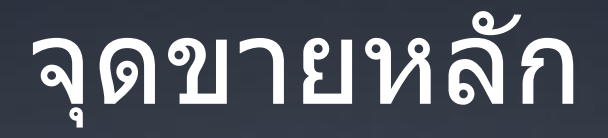

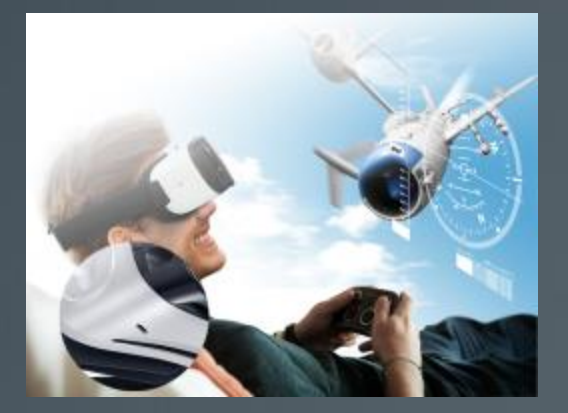

#### **เลน เกมสผ ์ า น Gear VR่ ่**

#### เลน เกมสผ ์ า น Gear VR **่ ่**

USB

•เล่นเกมส์ในแบบที่ไม่เคยเกิดขึ้นมาก่อน เมื่อตัวคุณเอง เป็<mark>น</mark>ผู้ควบคุมตัวละครในเกมส์ •สนุกยิ่งขึ้น และสมจริงยิ่งขึ้น เมื่อใช้ร่วมกับอุปกรณ์อื่นๆ เช่น Level, Gamepad

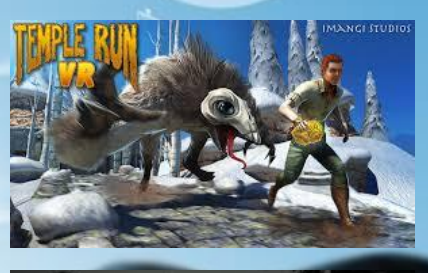

80

**SAMSUNG** 

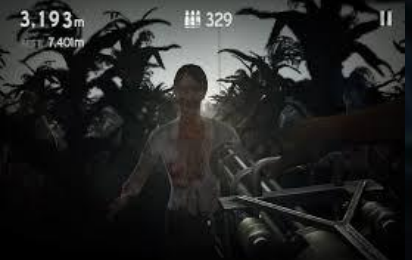

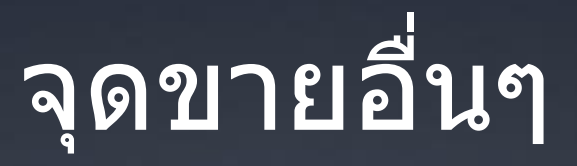

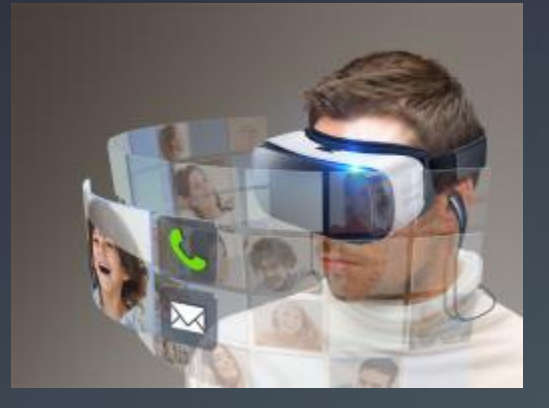

#### **ไมพ ลาดทก การเชอ มตอ ่ ุ ื่ ่**

· 175 Apps in Oculus Store, Jan 11th. 2016

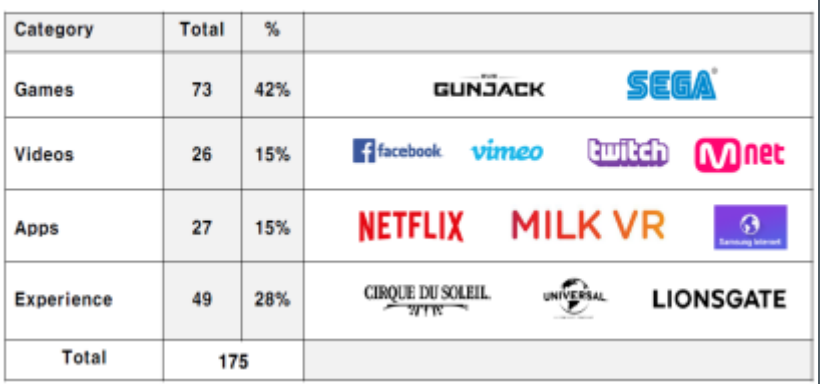

## **คอนเทนท์มากมาย**

#### ไม่พลาดทุกการเชื่อมต่อ ่ **ุ** ่

•แม้คุณกำลังสนุกอยู่ในโลกของ Gear VR หากมีโทรศัพท์โทรเข้ามา หรือ แชทต่างๆเด้ง ก็จะทำการ แสดงขึ้นมาบนหน้าจอทันที

**SAMSUNG** 

## คอนเทนท์มากมาย

- •มีคอนเทนท์ต่างๆมากมายภายใน Gear VR ไม่ว่าจะเป็นเกมส์ วีดีโอ แอพส์ หรือ ประสปการณ์ 360 ต่างๆ
- 175 Apps in Oculus Store, Jan 11th. 2016

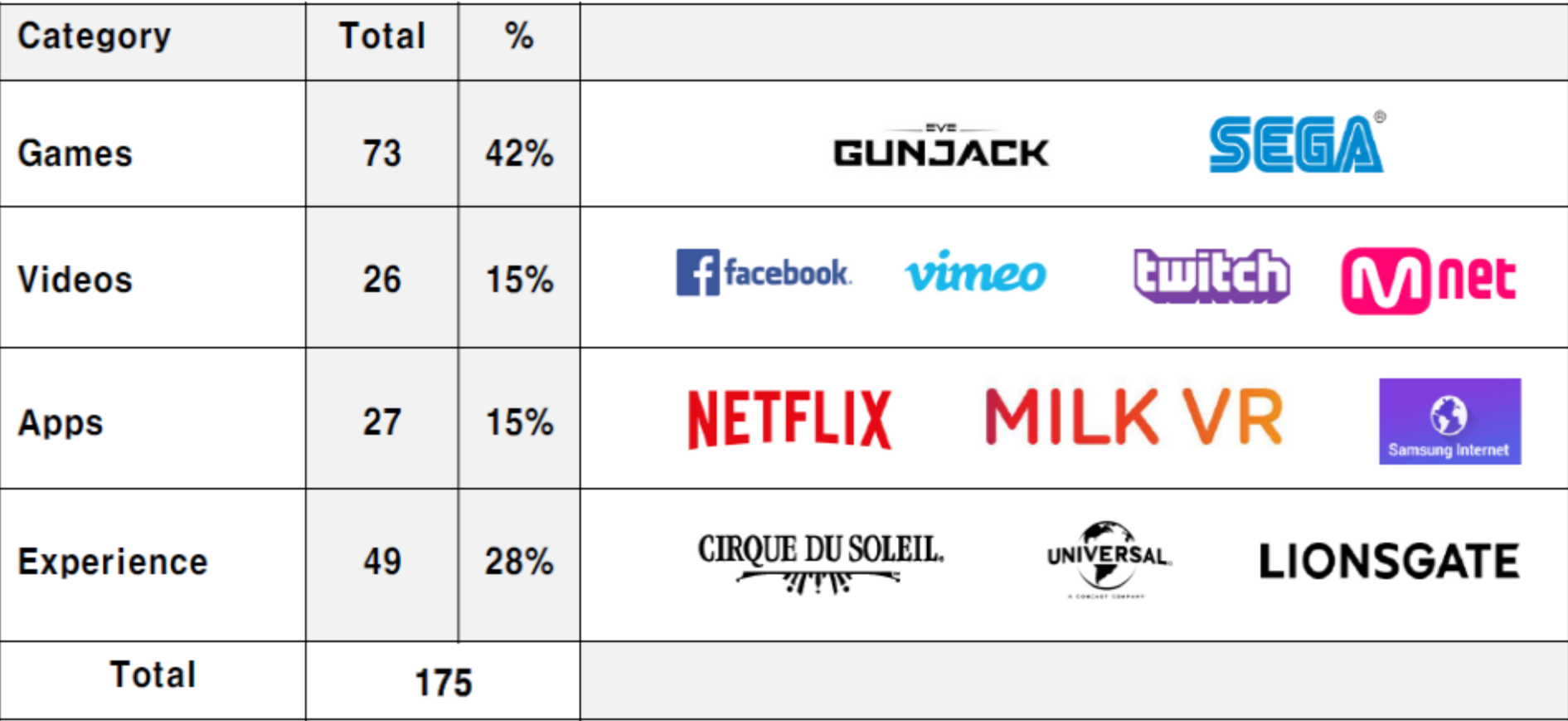

#### รู้จักกับฟังก์ชันของ Gear VR ่

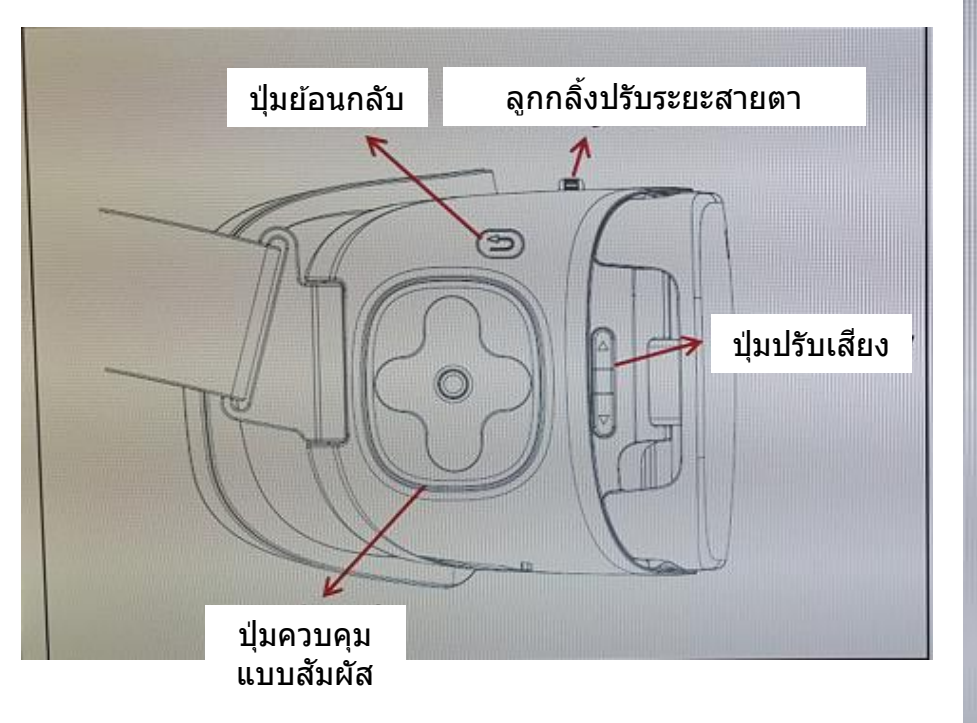

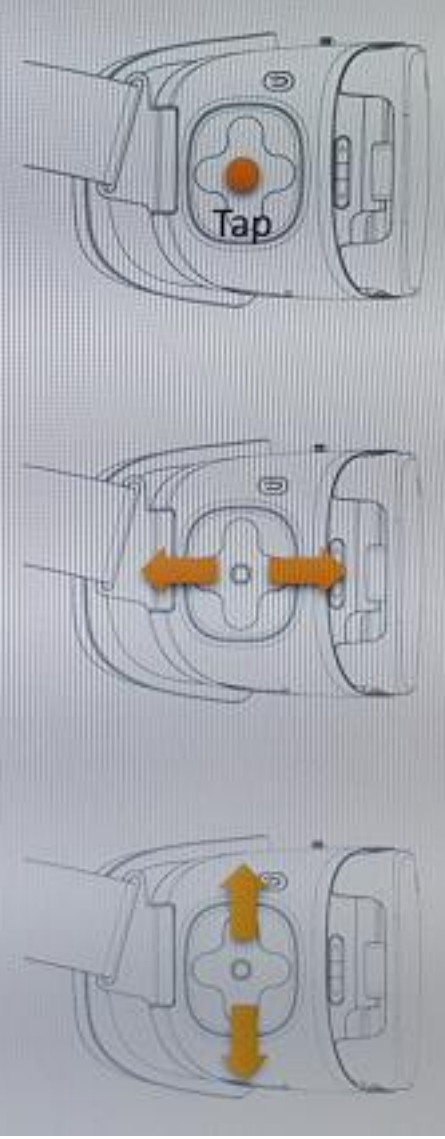

แตะตรงกลาง เพื่อเลือก

### ปัดนิ้วไปข้างหน้า/ ปัดนิ้วไปข ้างหลัง

ปัดนิ้วไปข้างบน/ <u>ปั</u>ดนิ้วไปข้างล่าง

การเรม ิ ใชง ้ าน Gear VR ่

**ขั้นตอนที่ 1** ี ทำการเลื่อน ปรับเขี้ยวของ Gear VR ให้เหมาะกับขนาด ึของโทรศัพท์ที่จะใส่

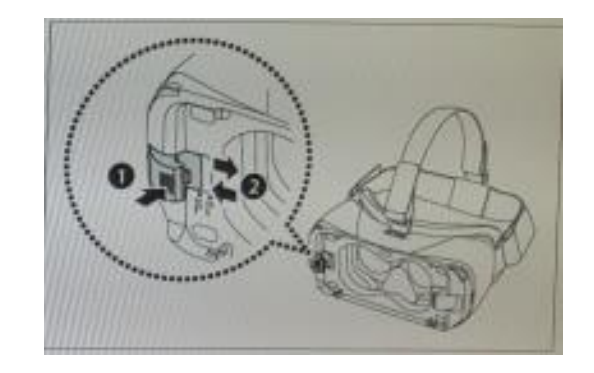

### **ขั้นตอนที่ 2** ี่ เชื่อมโทรศัพท์เข้ากับเขี้ยวของ Gear VR กดโทรศัพท์ให้แนบไปกับตัวแท่น นำเขี้ยวมาล็อคโทรศัพท์ที่ด้านบน

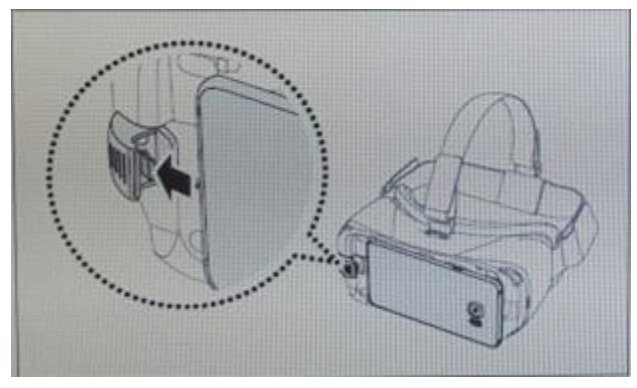

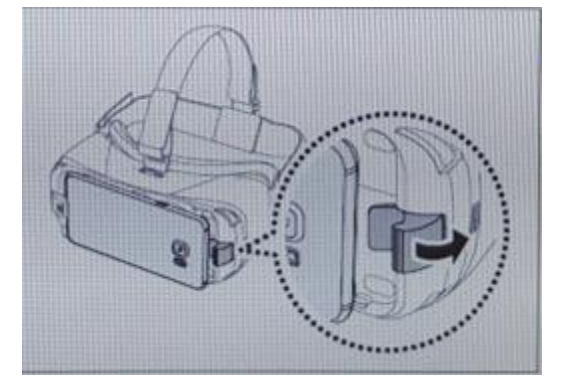

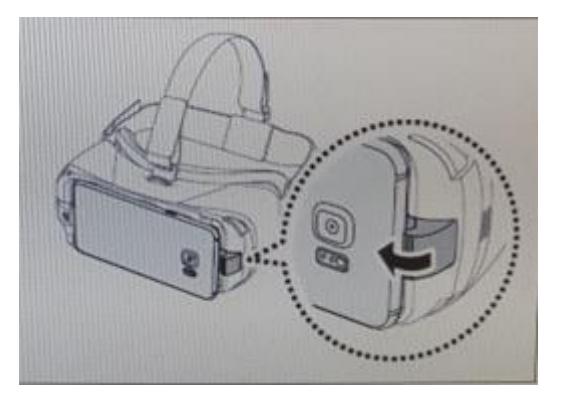

#### การเริ่มใช้งาน Gear VR ครั้งแรก ่

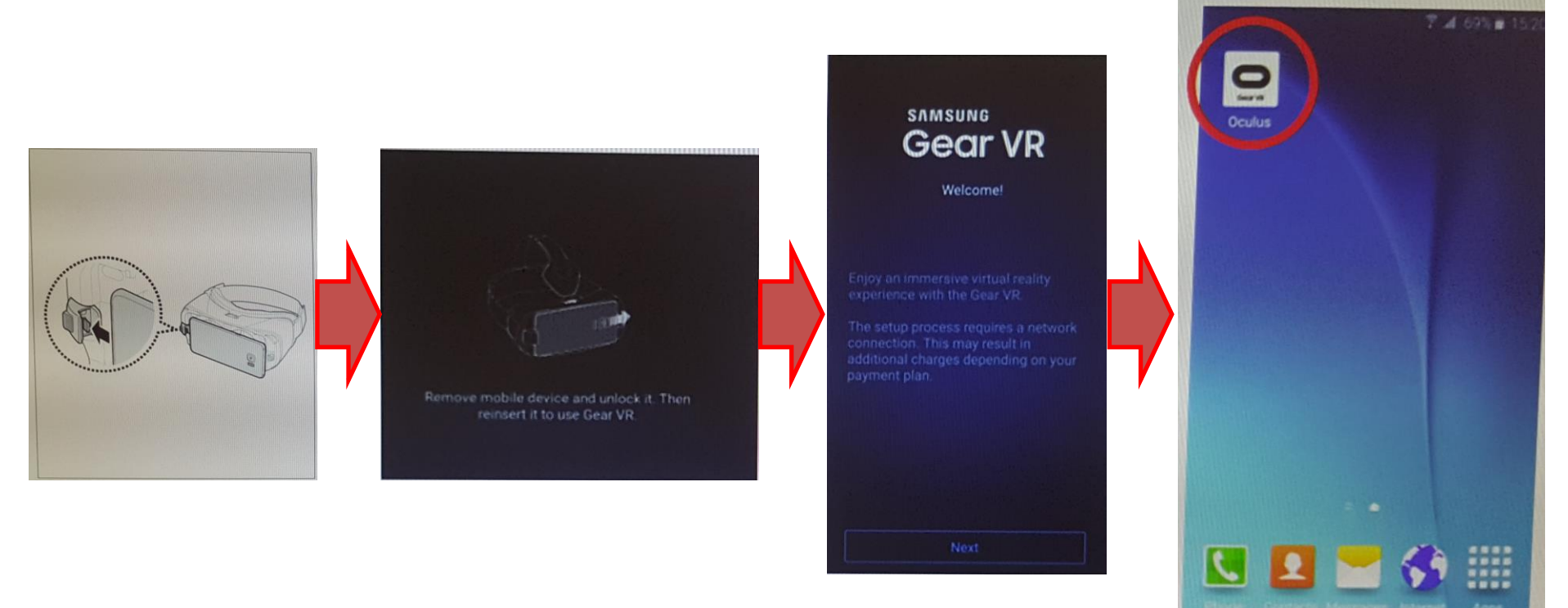

### **ขนั้ ตอนการใชง ้ าน Gear VR ครั้งแรก**

- ่ เมื่อทำการใส่ตัวเครื่องโทรศัพท์ Gear VR จะทำการขึ้นข้อความ ให้นำเครื่องออก ้เพื่อดาวโหลด แอพพลิเคชั่น Oculus
- ี แอพ Oculus จะโผล่ขึ้นมา เพื่อให้ทำการดาวโหลดดังนี้

## รายละเอียดการติดตั้งแอพ Oculus

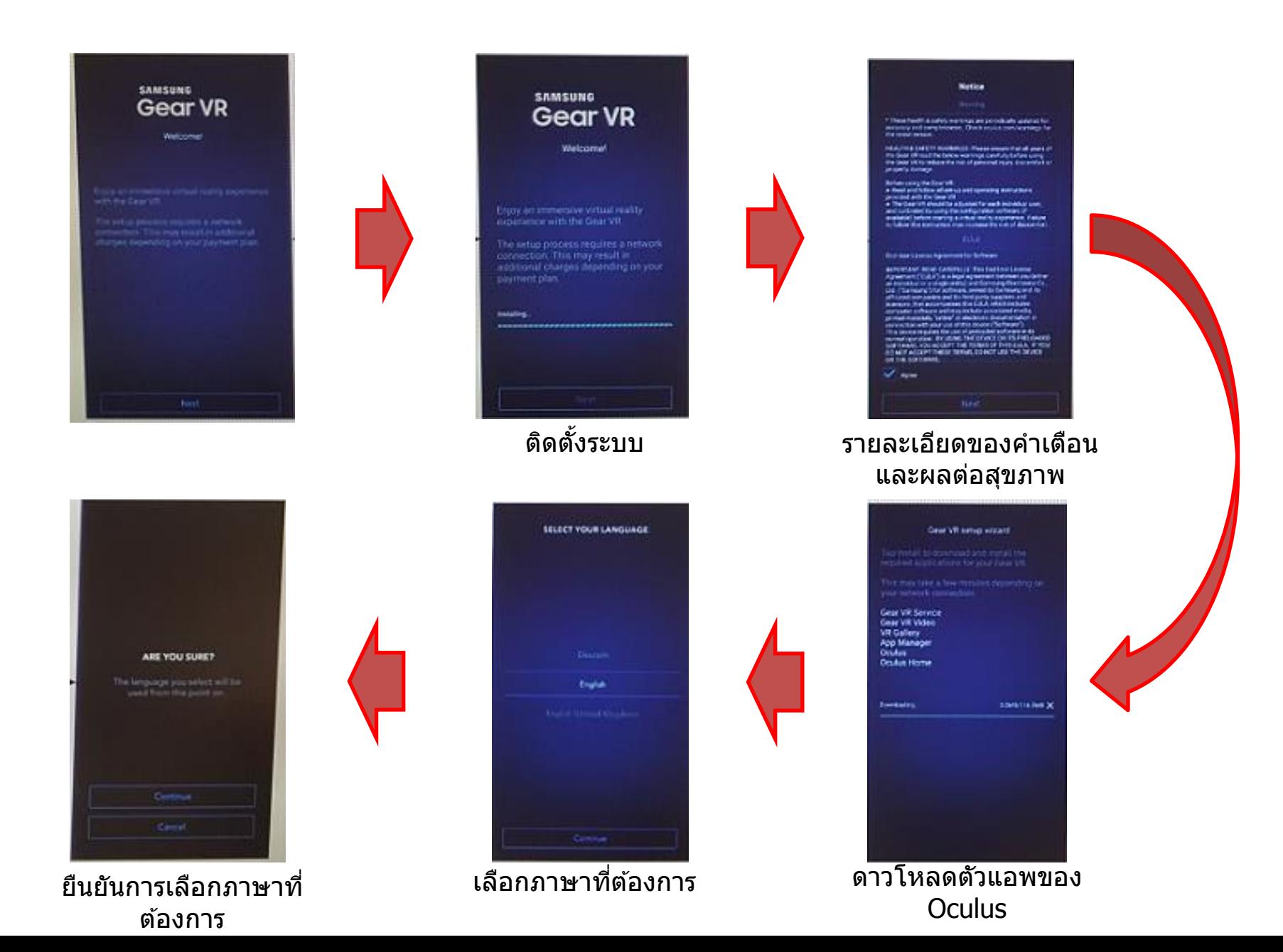

## รายละเอียดการสมัครแอคเคานท์ Oculus

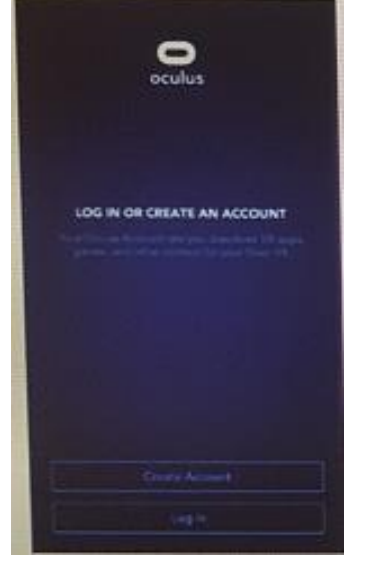

<u>เลือกสร้างแอคเคานท์</u> ใหม่ หรอื ใชข้องเกา่

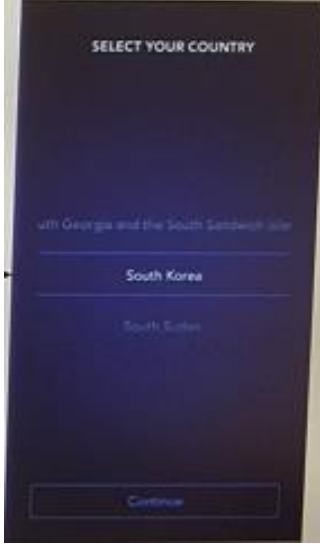

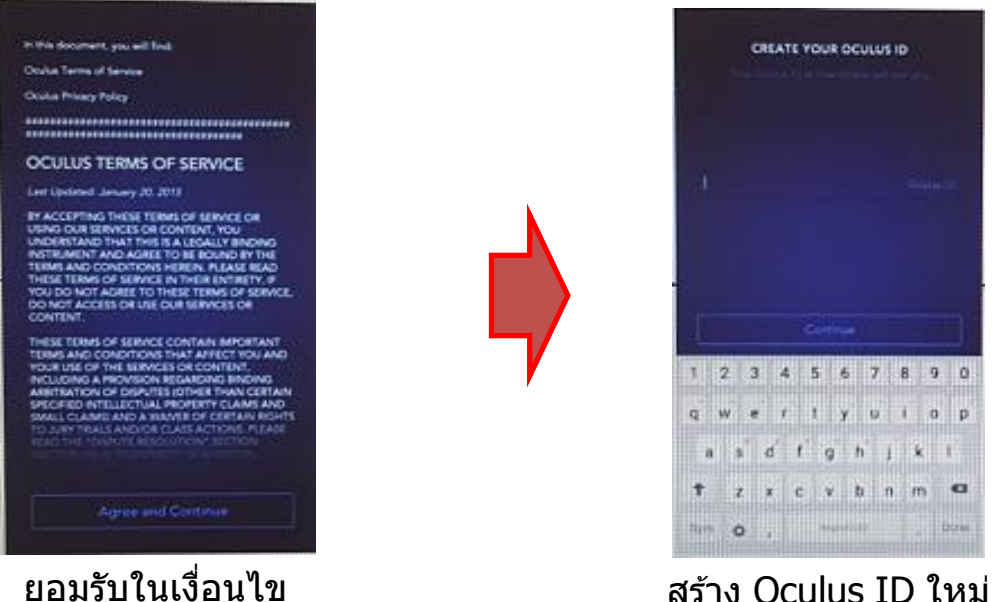

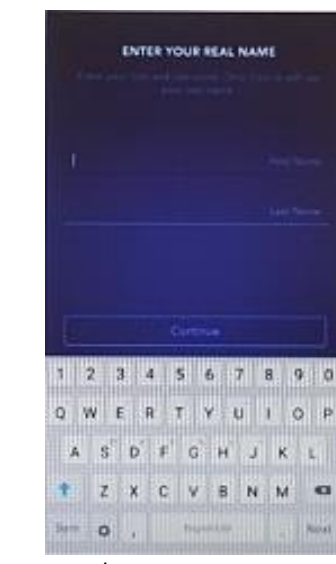

เลือกประเทศที่อยู่ ตงั้ชอื่ และ รหสั ผา่ น

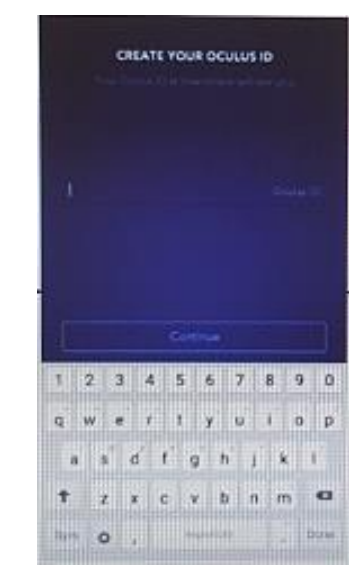

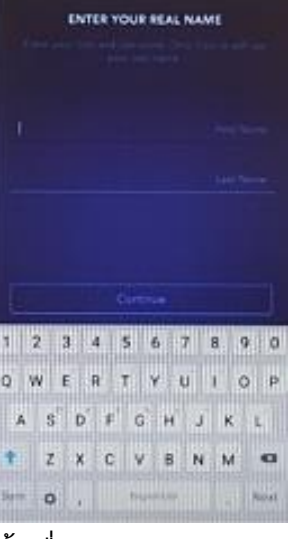

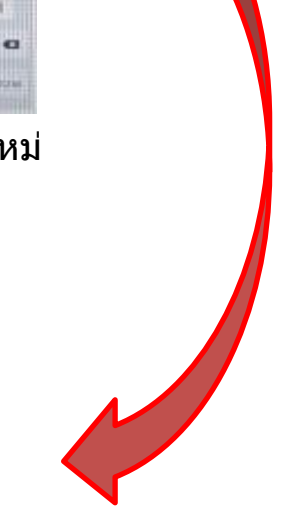

## รายละเอียดการสมัครแอคเคานท์ Oculus (ต่อ)

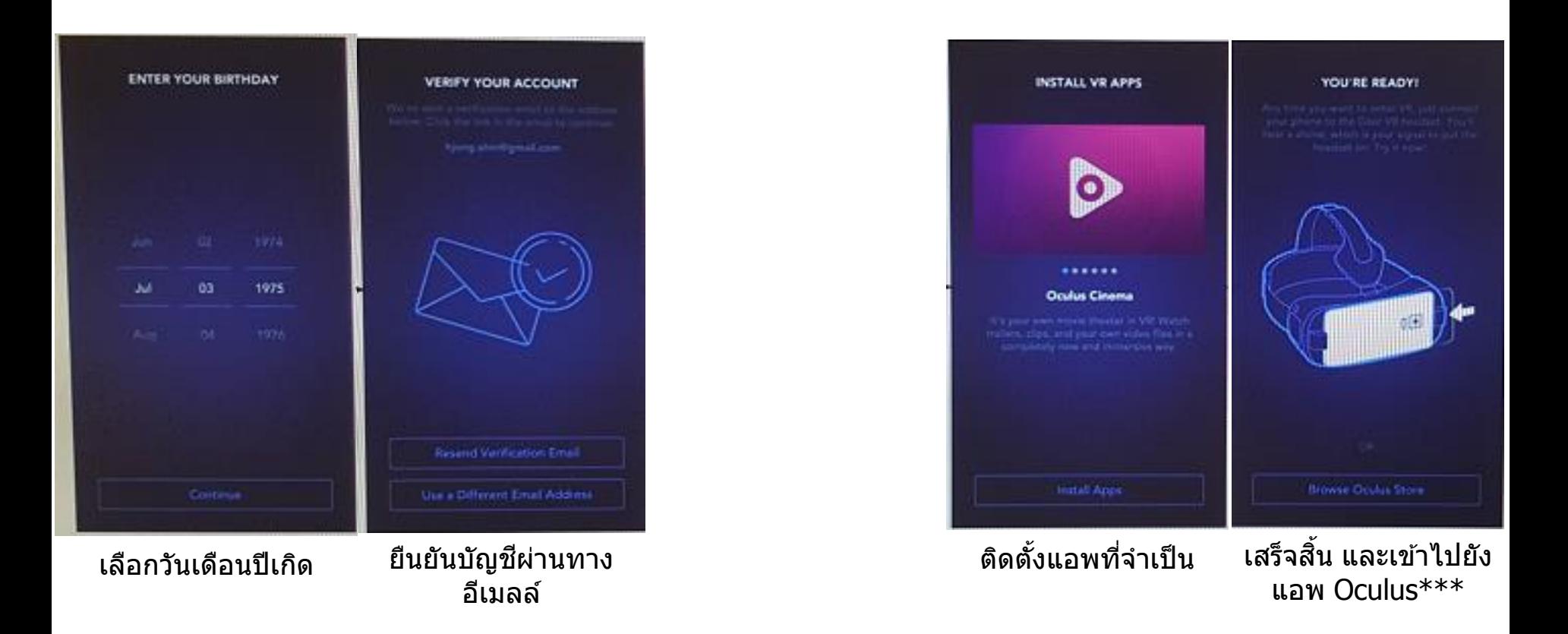

**\*\*\*เมอื่ ท าการตดิตงั้เสร็จสนิ้ ใหแ้ นะน าลกู คา้ ในการดาวโหลดคอนเทนทเ์พมิ่ เตมิดว้ยตวัเอง\*\*\***

## การดาวโหลดคอนเทนท์ผ่าน Oculus

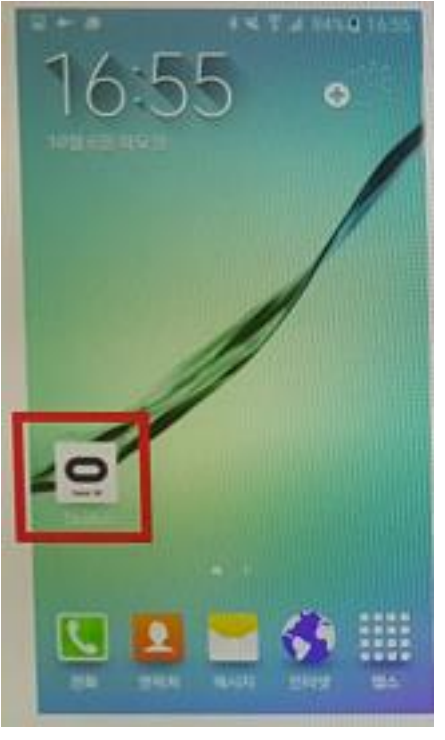

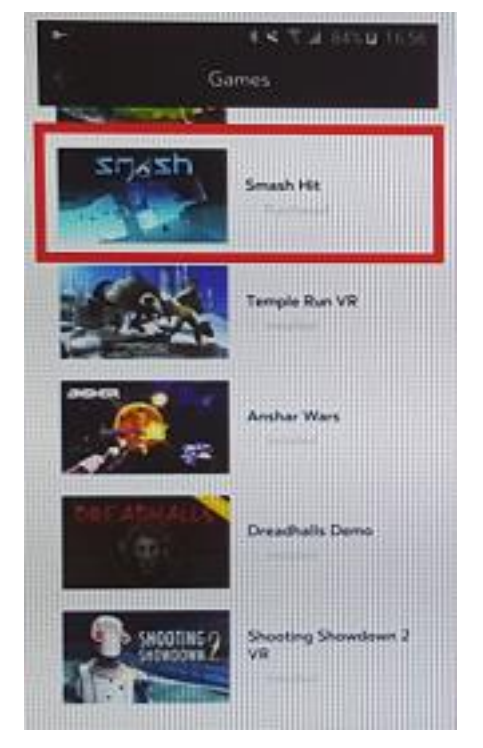

เปิดแอพ Oculus เลือกรายการคอนเทนท์ ที่ต้องการ

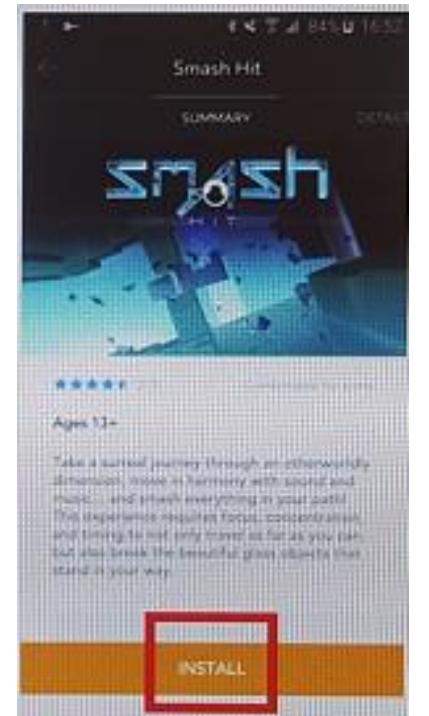

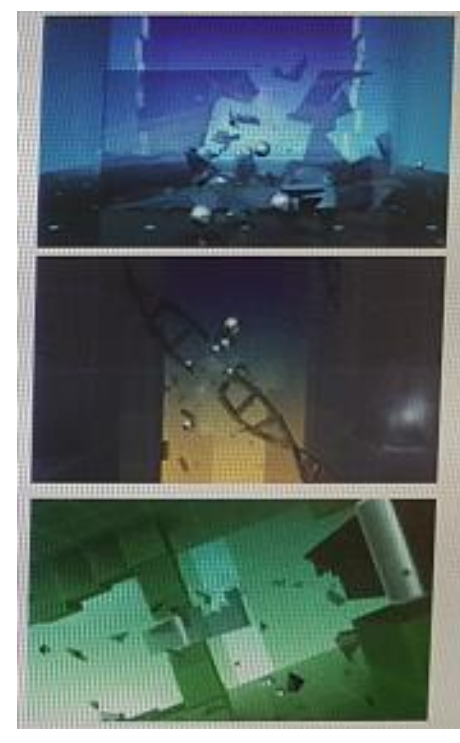

ี่ ทำการติดตั้งคอนเทนท์ เมื่อทำการติดตั้งคอนเทนท์ เสร็จ ปุ่ มติดตั้งจะกลายเป็น การเล่นคอนเทนท์

## Oculus (ออคคูลัส)

•Oculus เป็นเหมือนหน้าต่างที่ไว้ใช้สำหรับเชื่อมคอนเทนท์ต่างๆ เข้ากับ Gear VR (เช่นเดียวกับ Google Play ที่เป็นตัวเชื่อม แอพต่างๆ เข้ากับตัวเครื่อง)

- •ภายในแอพ Oculus จะประกอบไปด้วย 2 ส่วนหลัก
	- •Store (ร้านค้า) คือหน้าร้านที่มีแอพแนะนำ และรายการของแอพที่ยังไม่ได้มีการดาวโหลด
	- •Library (ห้องสมุด) คือที่รวมแอพทั้งหมด ที่ได้มีการดาวโหลดไว้เรียบร้อยแล้ว

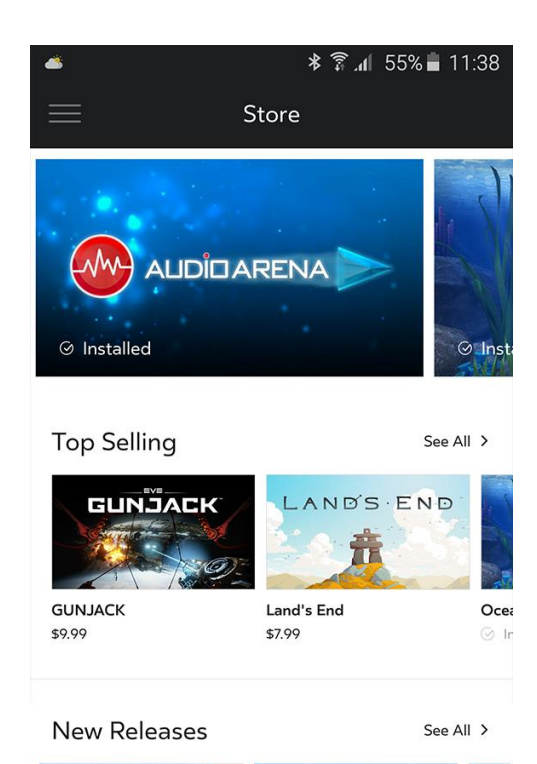

WY AUDIOARENA

House

Free

Audio Arena

 $\odot$  Installed

**WADDLE HOME** 

**Waddle Home** 

\$4.99

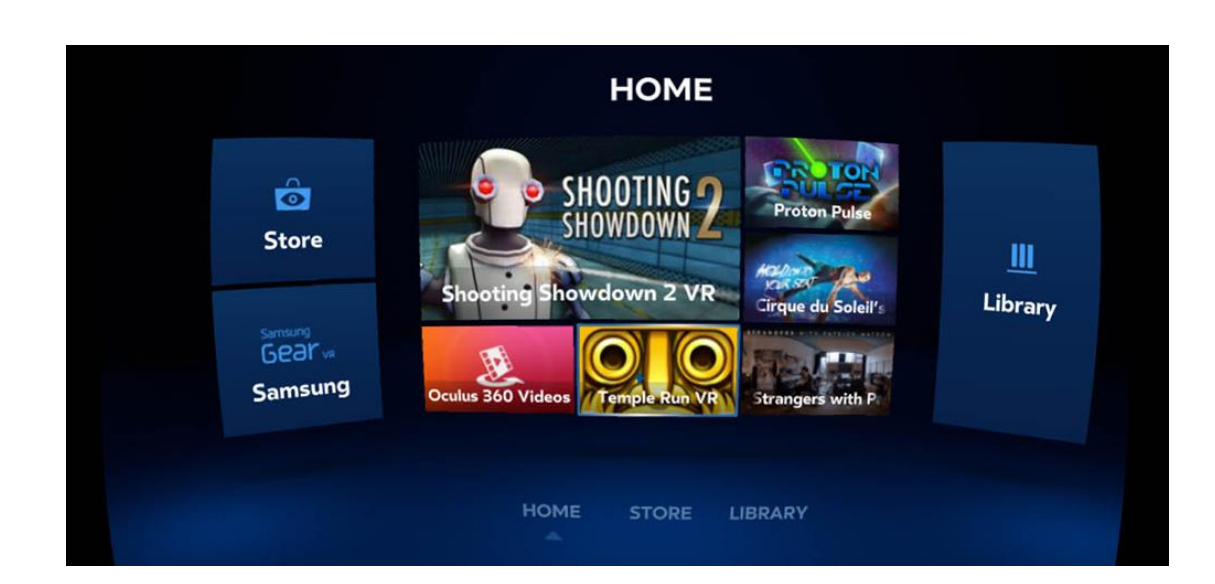

#### สว นประกอบภายในของ Oculus Home ่

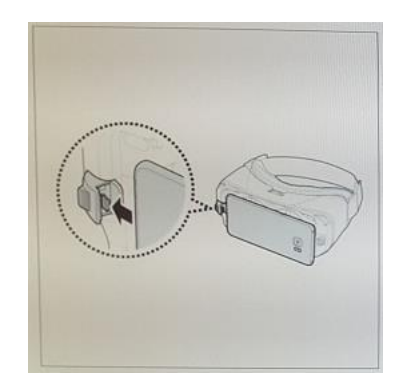

ี เมื่อทำการนำเครื่องโทรศัพท์ที่เชื่อมกับ Gear VR และมีการติดตั้งแอพ Oculus ไว ้แล ้ว หน้าจอ Oculus Home จะปรากฏขนึ้ เมอื่ ผใู้ช ้สวมใส่ Gear VR

ี คอนเทนท์แนะนำจากทาง Oculus

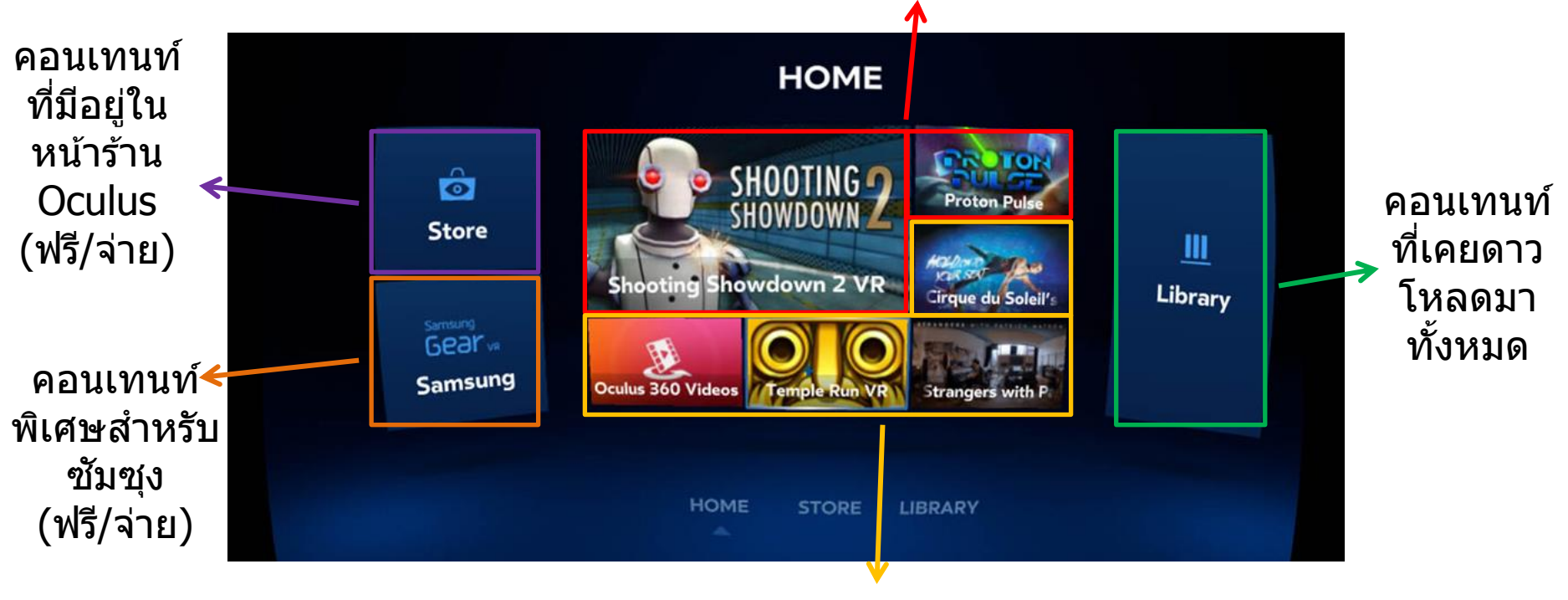

ี คอนเทนท์ที่เพิ่งใช้ล่าสุด

## ลูกเล่นเพิ่มเติม

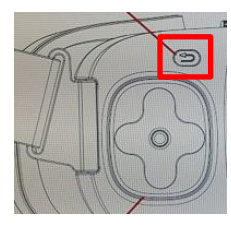

#### เมื่อทำการกดปุ่ม Back ค้างไว้ ไม่ว่าจะอยู่ในหน้าจอใดๆก็ตาม จะทำการเปิดหน้า ี เมนูเพิ่มเติม ซึ่งผู้ใช้สามารถเลือกได้ดังนี้

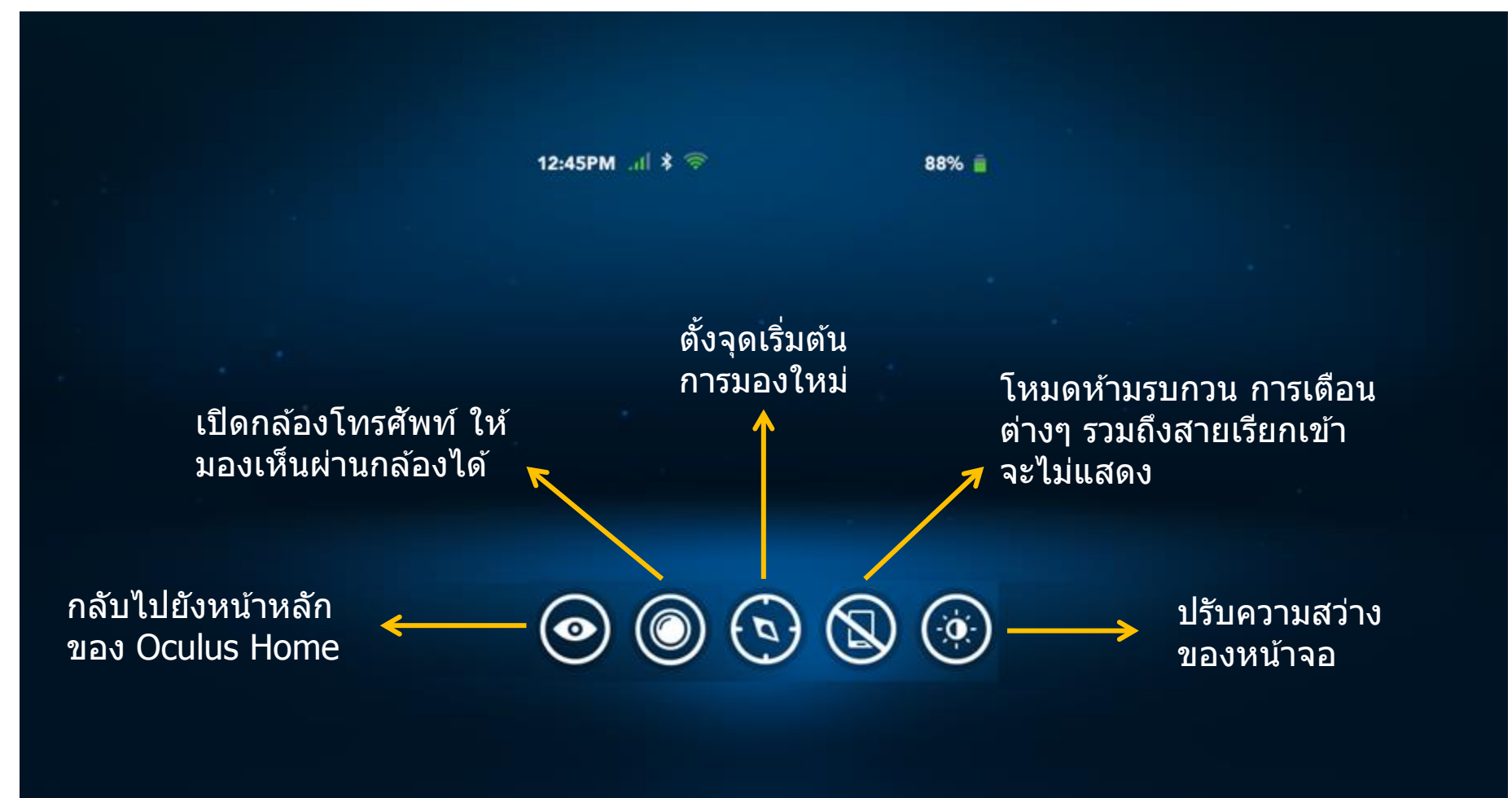

การออกจากเมนูนี้ สามารถท าได ้โดยการกดปุ่ ม Back อีกหนึ่ง ครั้ง

## การเล่นคอนเทนท์ของ Gear VR

การเริ่มเล่นคอนเทนท์ของ Gear VR มี 2 วิธี

ี **วิธีที่ 1** : เริ่มคอนเทนท์ผ่านแอพ Oculus โดยเลือกคอนเทนท์ที่ต้องการเปิด จะมีข้อความขึ้นว่า ให้ทำ ึการเชื่อมต่อตัวเครื่องเข้ากับ Gear VR จากนั้นคอนเทนท์จะเล่นโดยทันที

**\*\*\*การสาธติ คอนเทนทใ์หก ้ บัลกู คา ้ ใหใ้ชว ้ ธินี \*\*\* ี้**

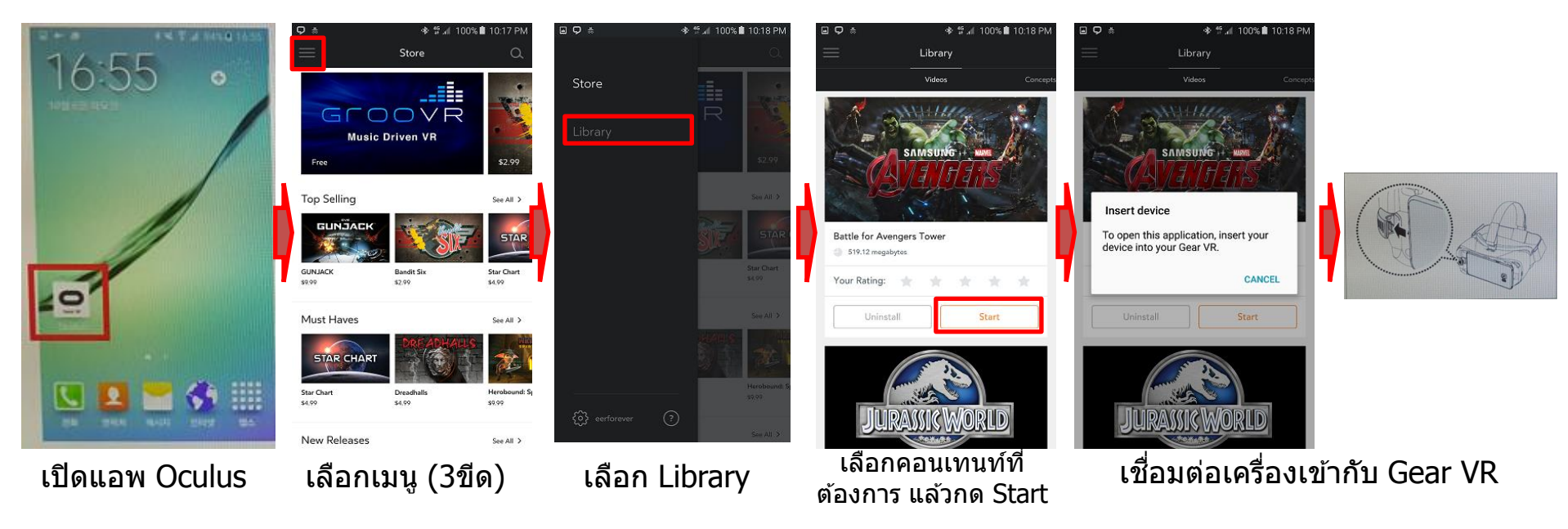

**วิธีที่ 2** : เริ่มคอนเทนท์โดยการ เชื่อมต่อตัวเครื่องเข้ากับ Gear VR จากนั้นแอพ Oculus จะเปิดขึ้น แล้ว ้ จึงเลือกคอนเทนท์ที่ต*้*องการเปิด

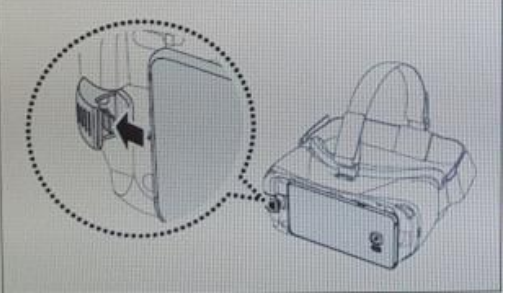

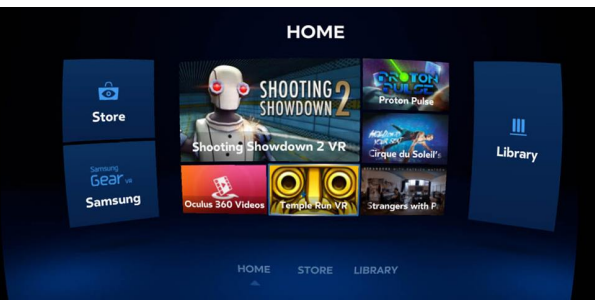

# องค์ประกอบของ Gear VR

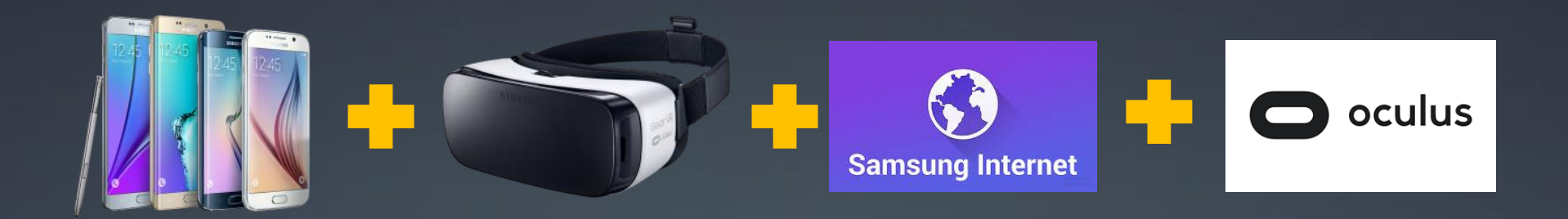

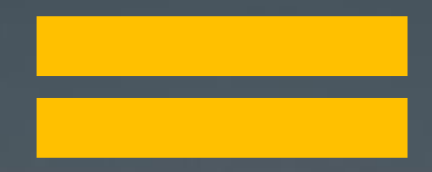

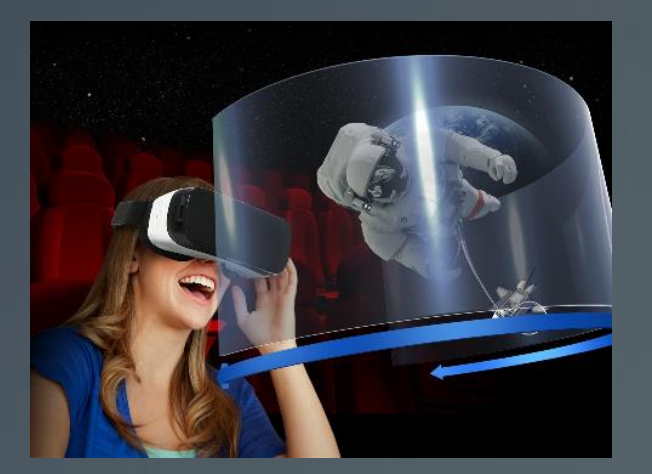

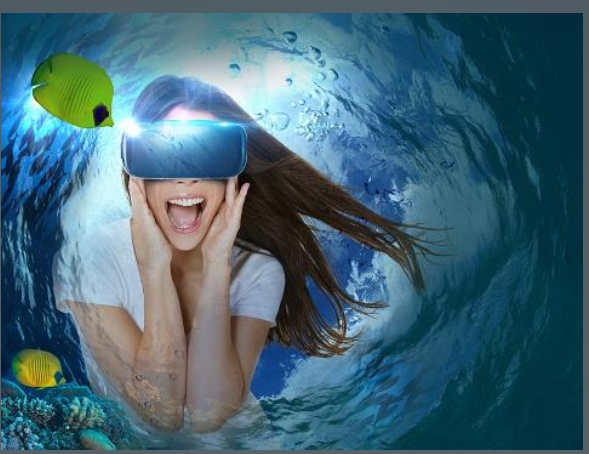

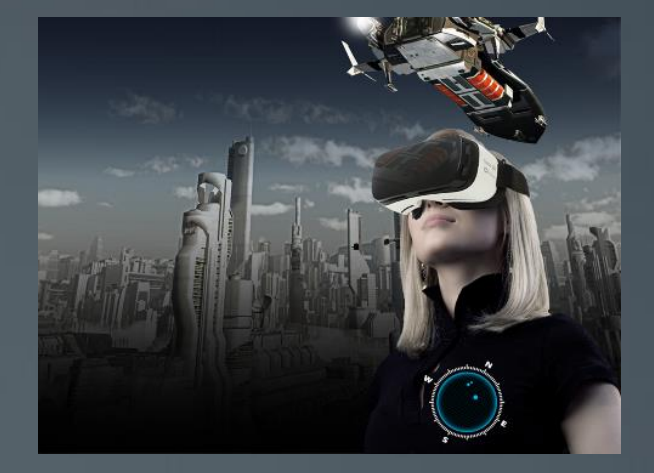

# Gear VR Ecosystem

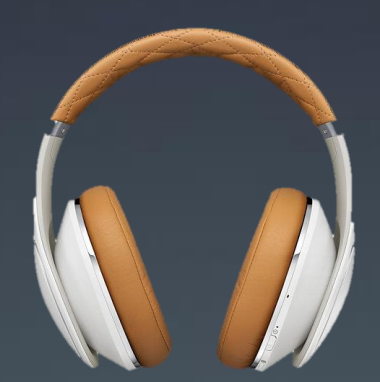

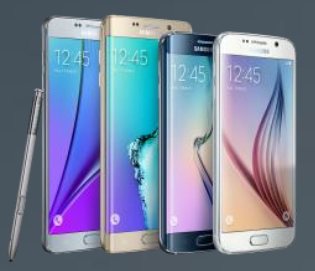

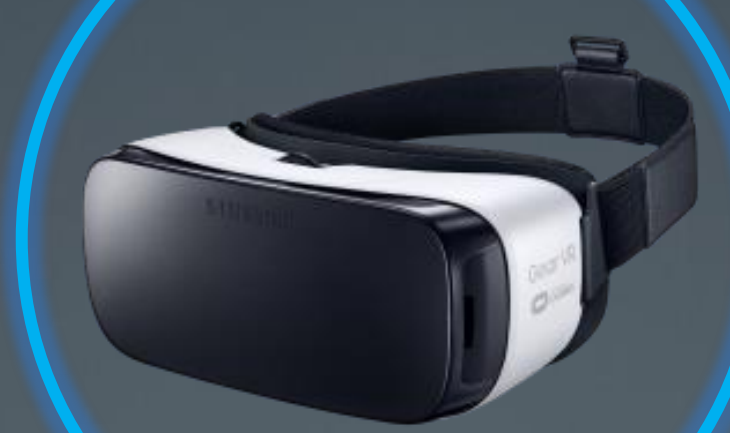

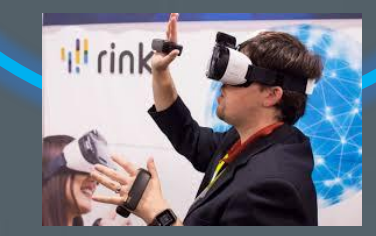

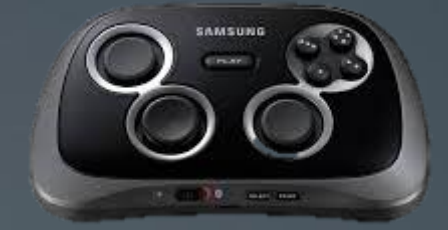

**SAMSUNG** 

# **THANK YOU**

**SAMSUNG Gear VR** 

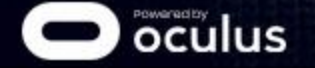

**Notice!** Lifestyle images are for reference only

# ค าถามที่พบบ่อย

Q. Gear VR สามารถใช้ได้กับทุกคนหรือไม่

<u>ี่</u> A. ผู้ใช้จะต้องปรับสายคาด และระยะสายตา ตามความเหมาะสมของแต่ละบุคคล แต่ไม่เหมาะกับผ<sub>ู้</sub>ที่มีอายุต่ำ ึกว่า 13 ปี กรุณาปรึกษาแพทย์ก่อนการใช้งาน หากเป็นผู้ที่กำลังตั้งครรภ์ หรือมีอาการเจ็บป่วยทางการแพทย์ อย่างรุนแรง

Q. ทำไมจึงรู้สึกเวียนหัว เมื่อใช้ Gear VR

A. VR เป็นโลกเสมือนจริง ขณะที่ผู้ใช้นั่งอยู่กับที่แล้วดูVR สมองคิดว่ามีการเคลื่อนไหว แต่ร่างกายไม่ได้มีการ <u>้</u>เคลื่อนไหวจริงๆ จึงทำให้เกิดการเวียนหัว เช่นเดียวกับการเกิดอาการเมายานพาหนะ เมื่อใช้งานไปสักพัก อาการเวียนหัวจะหายไป กรุณาพบแพทย์ หากอาการเวียนหัวดังกล่าวไม่ดีขึ้น

Q. Gear VR รองรับ การใช้งานสำหรับผู้มีปัญหาด้านสายตาหรือไม่

ี A. Gear VR รางรับการรใช้งานของผู้ที่มีปัญหาสายตาสั้น ตั้งแต่ 0-900. อย่างไรก็ตาม พื้นที่ภายในของ หน้ากาก Gear VR มีระยะมากพอ ที่จะสวม Gear VR ทับไปบนแว่นของผู้สวมใส่ได้

Q. การใช้งาน Gear VR จะมีผลต่อสุขภาพหรือไม่

ี A. เมื่อใช้งาน Gear VR ควรนั่งหรือยืนอยู่กับที่ และควรพักสายตาทุกทุก 30 นาที ทั้งนี้ เวลาในการใช้งาน ต่อเนื่อง ขึ้นอยู่กับสุขภาพของแต่ละบุคคล

Q. สินค้า Samsung Gear VR มีการรับประกันอย่างไรบ้าง

ี A. Samsung Gear VR รับประกันเหมือนสินค้าสินค้าโทรศัพท์มือถือ คือหากเสียภายใน 7 วัน ให้นำมาเปลี่ยน ้ ได้ที่ร้านที่ซื้อ หากเกิน 7 วัน ให้นำไปส่งศูนย์เซอร์วิส

Q. สินค้า Samsung Gear VR สามารถกันน้ำได้หรือไม่

A. ไม่สามารถกันน้ำได*้* 

Q. เลนส์ของ Samsung Gear VR สามารถตัดแสงสีฟ้าได้หรือไม่

<u>ี A. เลนส์ของ Gear VR รับภาพมาจากห</u>น้าจอโทรศัพท์ หากเครื่องโทรศัพท์มีการติดฟิลม์ป้องกันไว้ แสง ดังกล่าวจะถูกกรองเช่นกัน

Q. Samsung Gear VR สามารถใช้กับโทรศัพท์ที่ติดฟิลม์กันรอยได้หรือไม่

ี A. สามารถใช้ได้ หากฟิล์มดังกล่าว ไม่หนาจนเกินไป

# ค าถามที่พบบ่อย

- Q. หากต้องการดูวีดีโอจาก YouTube หรือ Facebook สามารถดูได้หรือไม่
- A. สามารถดูได ้ โดยมีขั้นตอนดังต่อไปนี้
- เข้าไปใน Oculus แล้วโหลดแอพ "Samsung Internet Beta"
- <u>ู้</u>เข้าเว็บ YouTube หรือ Facebook ด้วยการพิม<u>พ์ผ่านแป้น หรือ คำสั่งเสียง</u>  $***$ แป้นพิมพ์ภาษาไทยกำลังอยู่ระหว่างการพัฒนา $***$

# ค าถามที่พบบ่อย

Q. หากโหลดไฟล์วีดีโอมาจากภายนอก สามารถนำมาดูใน Gear VR ได้หรือไม่ A. สามารถดูได ้ โดยจะต ้องน าไฟล์วีดีโอนั้นๆ ไปวางยังแฟ้มดังต่อไปนี้

ไฟล์วีดีโอทั่วๆไป

- ่ ให้เปิดแอพ ``ไฟล์ส่วนตัว″ (My Files)
- ไปยัง "ที่จัดเก็บ″ (Device Storage) > "Oculus″ > "Movies″ แล้วให้วางไฟล์ไว้ที่นี่

ไฟล์วีดีโอแบบ 360 องศา

- ี่ ให้เปิดแอพ "ไฟล์ส่วนตัว″ (My Files)
- ่ ไปยัง "ที่จัดเก็บ″ (Device Storage) > "Oculus″ > "360Videos″ แล้วให้วางไฟล์ไว้ที่นี่

ี จากนั้นสามารถดูวีโอดังกล่าวได้ ผ่านจากแอพภายใน Oculus Store เบื้องต้นดังนี้ วีธีที่ 1 : ผ่าน Oculus Video

- ทำการเข้าแอพ Oculus Video ผ่านทาง แอพ Oculus หรือผ่าน Gear VR
- ่ มองไปทางเมนูด้านซ้ายมือ แล้วเลือก "My Videos″
- เลือกวีดีโอที่ต ้องการเล่นได้ทันที

วีธีที่ 2 : ผ่าน Gear VR Gallery

- ทำการเข้าแอพ Gear VR Gallery ผ่านทาง แอพ Oculus หรือผ่าน Gear VR
- ่ มองไปทางเมนูด้านซ้ายมือ แล้วเลือกแฟ้มวีดีโอ Movies หรือ 360Videos ตามที่ได้ใส่ไว้ก่อนหน้า
- เลือกวีดีโอที่ต ้องการเล่นได้ทันที

 $***$ ประเภทของไฟล์วีดีโอที่รองรับได้แก่ .mp4 .m4v .3gp .3g2 .ts .webm .mkv .wmv .asf .avi .flv \*\*\*ประเภทของไฟล์เสียงที่รองรับได*้*แก่ .mp3 .aac

### ข้อควรปฏิบัตในการแนะนำสินค้า

#### <u>ุก่อนการเสนอสินค้า</u> **่**

- ่ สอบถามลูกค้าว่ามีโรคประจำตัว ตั้งครรภ์ หรือมีโรคหัวใจหรือไม่ หากมี แจ้งล่วงหน้าว่าเนื้อหาบางอย่าง อาจ ้ไม่เหมาะส<sup>ิ</sup>ม หากลูกค้ายืนยันที่จะทดลอง ให้เลือกเนื้อหาที่ดูไม่รุนแรง หรือทำให้ตกใจ
- ่ หากลูกค้า น่าจะเป็นเยาวชนอายุต่ำกว่า 13ปี ให้แจ้งล่วงหน้ากับผู้ปกครอง และ/หรือ ตัวลูกค้าเอง ว่าเนื้อหา ้บางอย่าง อาจไม่เหมาะสม หากลูกค้ายืนยันที่จะทดลอง ให้เลือกเนื้อหาที่ดูไม่รุนแรง หรือทำ<u>ให้ตกใจ</u>
- ่ แนะนำลูกค้าว่า การใช้งานในครั้งแรกๆ อาจเกิดอาการเวียนหัว ขอให้ลูกค้านั่งหรือยืนอยู่กับที่ ในขณะที่กำลัง ชมเนื้อหา
- <u>ี ก่อนการชมเนื้อหา ให้แน</u>ะนำลูกกลิ้งด้านบน เพื่อปรับระยะสายตาให้พอดี

### ข้อควรปฏิบัตในการแนะนำสินค้า

### **การเสนอสนิ คา ้**

ให้สอบถามลูกค้าว่าสนใจดูเนื้อหาประเภทไหน จาก 3 ประเภทดังต่อไปนี้ (ดูหนังจอใหญ่ / ดูประสปการณ์แบบ 360 องศา / เลน่ เกมส)์

### ์ ดูหนังจอใหญ่ ขอให้เปิดแอพ เพื่อเป็นการสาธิตให้ลูกค้าดูดังนี้

- Oculus Video / โฆษณา Gear VR

### ้ดูประสปการ์ณแบบ 360 องศา ขอให้เปิดแอพ เพื่อเป็นการสาธิตให้ลูกค้าดูดังนี้

- Battle for Avengers Tower
- Jurassic World

### ้เล่นเกมส์ ขอให้เปิดแอพ เพื่อเป็นการสาธิตให้ลูกค้าดูดังนี้

- Temple Run
- Mortal Blitz (Demo)
- **BombSquad**

#### การหลังการเสนอสินค้า

- ี่ ให้ทำความสะอาดชิ้นเลนส์ด้วยผ้าชุบแอลกอลฮอลล์ เพื่อฆ่าเชื้อโรคและ<u>ป้องกันโรคติดต่อ</u>
- ้ ก่อนปิดร้านทุกวัน ให้ถอดหน้ากากฟองน้ำ นำมาซักแล้วตากให้แห้ง